Автор: Administrator 26.11.2019 10:28 -

Одна из причин медленной работы компьютера – нехватка оперативной памяти. Когда она полностью загружена, программы начинают подтормаживать, и страницы в браузере загружаются крайне медленно. Решить проблему можно, добавив несколько гигабайт ОЗУ, но есть несколько способов, которые и без апгрейда компьютера заставят его работать быстрее.

## **Как освободить «оперативку» компьютера, чтобы он работал быстрее**

Автор: Administrator 26.11.2019 10:28 -

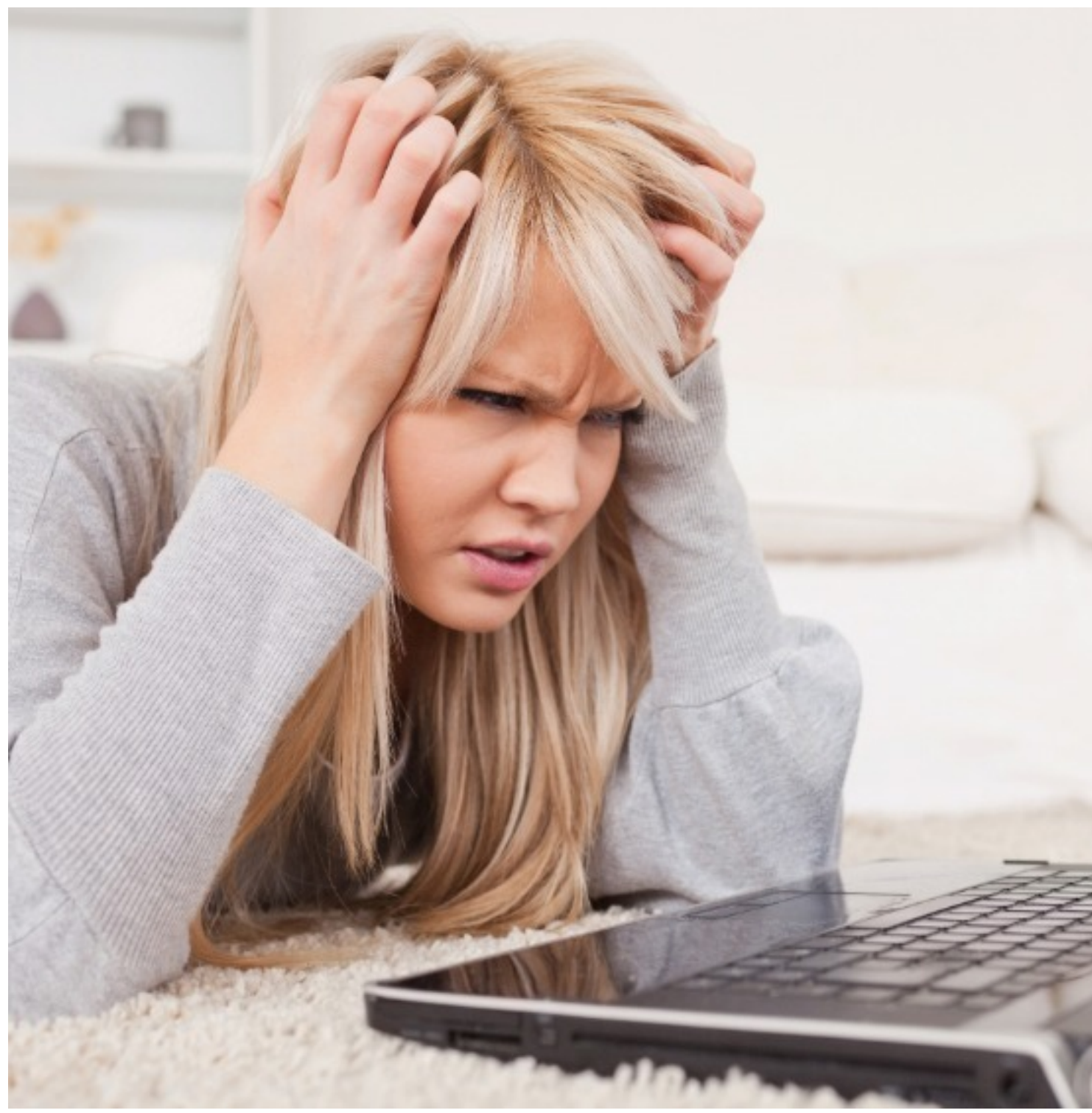

**Завершите лишние процессы**

Все программы и приложения, работающие на компьютере, хранят все необходимые для их функционирования данные в оперативной памяти. Чем больше приложений запущено, включая фоновые процессы, тем больше будет расходоваться оперативка и, соответственно, медленнее будет работать ПК.

Автор: Administrator 26.11.2019 10:28 -

Чтобы освободить больше памяти, нужно просмотреть перечень запущенных на ПК процессов и отключить те, которые не используются в определенный момент. Для этого необходимо зайти в диспетчер задач (Ctrl + Alt + Delete) и во вкладке «Процессы» найти ненужные приложения. Чтобы остановить их работу, необходимо щелкнуть правой кнопкой мыши на конкретной программе и выбрать в меню действие «снять задачу». Все остановленные процессы перестанут использовать ОЗУ, и компьютер начнет работать быстрее.

## **Отключите автозапуск некоторых программ**

Если оперативной памяти катастрофически не хватает, то нужно деактивировать автозагрузку программ, которые запускаются при включении компьютера и постоянно работают в фоновом режиме. Пользователь часто не обращает внимание на огромное количество значков, которые и говорят о том, что все эти приложения запущены и расходуют ОЗУ.

Отключить автозагрузку можно через диспетчер задач. Для этого нужно перейти во вкладку «Автозагрузка» и отключить редко используемые программы. Необходимо щелкнуть правой кнопкой мыши по строчке с наименованием приложения и выбрать соответствующее действие. Запуск системных утилит изменять не нужно, так как это может навредить корректной работе ПК.

## **Почистите браузер от старых вкладок**

Активным пользователям интернета нужно следить за браузером и не оставлять открытыми большое количество вкладок, особенно если браузер настроен так, что при его запуске открываются все вкладки с последнего сеанса. Чем больше одновременно открыто сайтов, тем больше потребляется оперативной памяти.

Если закрыть все ненужные страницы, включая закрепленные, то компьютер станет работать гораздо быстрее, и открытые интернет-ресурсы будут лучше загружаться. А чтобы иметь быстрый доступ к важным страницам, можно их сохранить в закладках и открывать при необходимости.

## **Загрузите приложение для очистки памяти**

Чтобы не заниматься самостоятельным поиском программ, которые тратят большое количество оперативки, и не оптимизировать все процессы вручную, можно установить Автор: Administrator 26.11.2019 10:28 -

на ПК специальные утилиты, которые быстро очищают систему от ненужных файлов и освобождают ОЗУ.

Одна из таких программ – KCleaner. Она эффективно удаляет с компьютера все временные файлы, найденные ею автоматически. Чтобы начать процесс, достаточно открыть утилиту и запустить автоматический режим очистки. KCleaner определит ненужные данные, после удаления которых освободится оперативная память. Пользователю для оптимизации работы ПК потребуется только вручную навести порядок в браузере, так как лишние вкладки утилита закрыть не сможет.

Современные программы, а также активное использование интернета требуют от ПК значительных ресурсов. При нехватке оперативной памяти можно воспользоваться вышеописанными способами оптимизации рабочих процессов на компьютере. Но если даже в комплексе они не смогли изменить ситуацию, то ускорить работу компьютера поможет только изменение его технических параметров.